## **SIDE TONE FUNCTION** (for A14 only)

 When using a third-party headset, the transceiver outputs your transmitted voice to the headset for monitoring, and a headset adapter is required

- Connect the optional headset with the transceiver via the OPC-499 headset adapter
	- Illustration shows where the headset adapter jack insertes into the radio

**SETTING THE SIDE TONE LEVEL** Push **[PTT]** (see drawing) to turn the transmit mode ON During transmit, push  $\Box$  ] or  $\sqrt{ }$  to adjust the level  $-$ 'ST-0' is OFF and 'ST-10' is the maximum level – Illustration shows side tone level indication

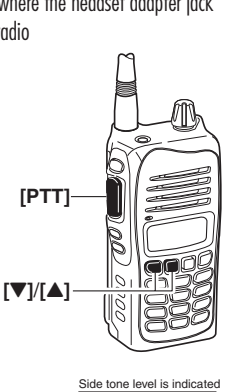

 $5I$ 

- 5

**FREQUENCIES/CHANNELS NOTES**

# **ICOM** QUICK OPERATION GUIDE  $IC-<sub>A14</sub>$

## **EMERGENCY**

**Push FUNC** (found at the bottom right of the keypad)  $\parallel$  then  $\llbracket 0 \text{ 121.5} \rrbracket$  (found next to the  $\llbracket \text{UNP} \rrbracket$  key). Use the PTT to call on the emergency frequency

# $\blacksquare$  **GENERAL**

 If the key marking on the keypad is in black, push to activate. For secondary functions, first push  $\bm{\mathsf{f-unc}}$  and then the desired green-marked key

#### **EXNOB** (a)

 Rotate to turn the radio power on or off and to adjust the audio level

## **B** SIDE KEYS (@)

• SET SQUELCH

Push **[SQL4]** or **[SQLV]** (e) to the point where ©2008 Icom America Inc. The Icom logo is a registered trademark of Icom Inc.40084 **by a registered trademark of Icom Inc.40084 noise is just muted. Push <b>[CLR]** to return to frequency mode

 $\boldsymbol{e}$ 

 $\bf o$ 

0

• WEATHER (**WX**), ON or OFF Push **FUNG** then push **[4 WX-ALT]** to turn weather alert ON or OFF

 – If you are experiencing an interruption every 5 seconds, turn your weather alert OFF, the "**WX**" symbol will disappear from the screen

- $\bullet$  LOCK, ON or OFF  $\odot$ Push the KEY LOCK switch  $\begin{bmatrix} \text{---} \\ \text{---} \end{bmatrix}$  to turn ON Push and hold switch 2 seconds to turn OFF
- SCAN, ON or OFF Push **FUNC** then push **[2 SCAN]** Push  $[\triangle]$  or  $[\nabla]$  to change the scan direction To stop scan, push **[CLR]**. To resume, push **[CLR] FUNC** [2 SCAN]
- MEMORY SCAN Push **[MR MW]** to enter memory mode Push **FUNC** then push **[2 SCAN]**  – To stop scanning, push **[CLR]**
- CLEAR ALL Push **[CLR]** twice

## **PROGRAM FREQUENCIES INTO MEMORY**

SELECT THE DESIRED FREQUENCY

Push **[CLR]**, then select the desired frequency by using the keypad.

- Push **FUNG** then push **[MR MW]** 
	- A large "**M**" will blink at the top on screen
	- Push  $\lceil \blacktriangle \rceil$  or  $\lceil \blacktriangledown \rceil$  to select the channel
	- Push **[ENT SET]** to save
- ENTER BANK SELECTION MODE & SELECT A BANK Push **FUNG** then push **[3 BANK]** Push  $\lceil \blacktriangle \rceil$  or  $\lceil \blacktriangledown \rceil$  to select the bank
	- Push **[ENT SET]** to save
- FINISH WRITING TO MEMORY Now that the channel and bank have been selected, push **[ENT SET]** to save and end.
- FIND FREQUENCY IN MEMORY Push **[MR MW]** and push  $[\triangle]$  or  $[\nabla]$  to scroll through the memory channels, pause at each channel and the frequency will momentarily appear

#### **TAG (SELECT SCAN) CHANNELS**

 TAG channels is Icom's way of selecting and deselecting channels to be scanned

• TO TAG A MEMORY CHANNEL

Push **[CLR]** then select the desired frequency by using the keypad

Push **[MR MW]** to select the memory mode, if desired, then select the BANK.

Push **FUNC** then push **[3 BANK]** 

Push  $\lceil \blacktriangle \rceil$  or  $\lceil \blacktriangledown \rceil$  to select the bank

Push **FUNC** then push **[9 TAG]** the TAG symbol appears, and to cancel the TAG setting, repeat above steps

- $-$  A TAG symbol  $\overline{TAG}$  will appear when TAG is ON
- The TAG function is only available for scan operation
- HOW TO DELETE CHANNELS IN MEMORY Push **[MR MW]** to select memory mode Select the desired channel to delete Push **FUNG**, then push and hold **[CLR HOME]** for
	- 1 second
	- The screen will read:

 $\alpha_{\text{max}}$  and the second second